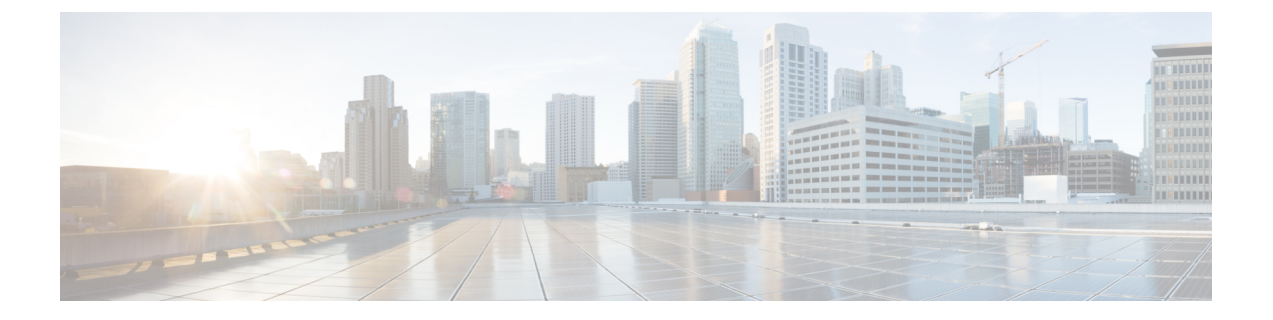

# スマートライセンス

この章では、Ciscoスマートライセンスクライアント機能の概要について説明し、製品の登録 と承認を完了するために必要な複数のツールとプロセスについても説明します。

この章は、次の項で構成されています。

• スマートライセンシングの概要 (1 ページ)

# スマートライセンシングの概要

シスコ スマート ライセンシングは、シスコ ポートフォリオ全体および組織全体でソフトウェ アをより簡単かつ迅速に一貫して購入および管理できる柔軟なライセンスモデルです。また、 これは安全です。ユーザーがアクセスできるものを制御できます。スマートライセンスを使用 すると、次のことが可能になります。

- 簡単なアクティベーション:スマートライセンスは、組織全体で使用できるソフトウェア ライセンスのプールを確立します。PAK(製品アクティベーションキー)は不要です。
- 管理の統合: My Cisco Entitlements (MCE) は、使いやすいポータルですべてのシスコ製 品とサービスの完全なビューを提供します。
- ライセンスの柔軟性:ソフトウェアはハードウェアにノードロックされていないため、必 要に応じてライセンスを簡単に使用および転送できます。

スマートライセンスを使用するには、まず Cisco Software Central でスマートアカウントを設定 する必要があります(<http://software.cisco.com/>)。

シスコライセンスの詳細な概要については、<https://cisco.com/go/licensingguide> を参照してくだ さい。

アクセスルータとエッジルータのスマートライセンス設定については、[https://www.cisco.com/](https://www.cisco.com/c/en/us/td/docs/ios-xml/ios/smart-licensing/qsg/b_Smart_Licensing_QuickStart/b_Smart_Licensing_QuickStart_chapter_01.html) [c/en/us/td/docs/ios-xml/ios/smart-licensing/qsg/b\\_Smart\\_Licensing\\_QuickStart/b\\_Smart\\_Licensing\\_](https://www.cisco.com/c/en/us/td/docs/ios-xml/ios/smart-licensing/qsg/b_Smart_Licensing_QuickStart/b_Smart_Licensing_QuickStart_chapter_01.html) [QuickStart\\_chapter\\_01.html](https://www.cisco.com/c/en/us/td/docs/ios-xml/ios/smart-licensing/qsg/b_Smart_Licensing_QuickStart/b_Smart_Licensing_QuickStart_chapter_01.html)を参照してください。

## **Cisco Smart Licensing** クライアントの前提条件

- Smart Licensing クライアント機能を使用する前に、Call Home が有効になっていることを 確認します。
- デバイスが Smart Licensing モードをサポートする Cisco IOS XE Everest 16.6.1 バージョン を実行していることを確認します。

## **Cisco Smart Licensing** クライアントの制約事項

• Cisco 4000 シリーズ ISR プラットフォームでは、Cisco IOS XE リリース 16.6.1 以降、Cisco スマートライセンスの Cisco ONE スイートライセンス、テクノロジー パッケージ ライセ ンス、スループットライセンス、および HSECK9 ライセンスがサポートされます。

# **Cisco Smart Licensing** クライアントの情報

#### **Cisco Smart Licensing**:概要

Smart Licensing には、お客様の注文をキャプチャし、Smart Call Home トランスポートゲート ウェイを介してCiscoCloud LicenseServiceと通信する機能があります。さらに、SmartCall Home トランスポートゲートウェイは、目的とするシスコ製品のパフォーマンスとテクノロジーレベ ルに基づいて、製品の登録と承認を完了するのに役立ちます。Call Home の詳細については、 *Call [Home](http://www.cisco.com/c/en/us/td/docs/ios-xml/ios/csa/configuration/xe-16/csa-xe-16-book/csa-call-home-v2.html)* を参照してください。

Smart Licensing のメリットは次のとおりです。

- Foundation スイートおよび Active Directory ユーザーとコンピュータ(ADUC)スイートを 含む、Cisco IOS ソフトウェアライセンス(CISL)およびスマートラインセスモードでの CiscoONE スイートのサポート。
- •従来のライセンス(CSL)とスマートライセンスモードを切り替える機能。
- 4 つのソフトウェア ユニバーサル イメージ(NPE、NO-LI、NPE-NO-LI、および非 NPE イ メージ)のサポート。

### **CSL** から **Smart Licensing** への移行

Cisco Smart Licensing モデルでは、特別なソフトウェア キーまたはアップグレード ライセンス ファイルを使用せずに、ライセンス付き機能をアクティベートできます。新しい機能をアク ティベートするには、適切な製品コマンドおよび設定を使用します。機能がアクティベートさ れます。ソフトウェアのリブートは、製品の機能と要件によって変わるので必要だとは限りま せん。

同様に、高度な機能、パフォーマンス、および機能のダウングレードまたは削除を行うには、 設定やコマンドを削除する必要があります。

上記アクションのいずれかが実行されると、ライセンスの状態の変更は次回同期時に Smart Software Manager で示され、適切なアクションが実行されます。

### **Cisco ONE** スイート

CiscoONEスイートは、お客様がインフラストラクチャソフトウェアを購入するための新しい 方法です。CiscoONEはデータセンター、ワイドエリアネットワーク、およびローカルアクセ スネットワークに共通のお客様のシナリオに集中化された、簡素な購買モデルを提供します。

スマートライセンスによって、スマートライセンスの Cisco ONE スイートレベルのライセン ス、IPベース、拡張IPサービス(AIS)、高度なエンタープライズサービス(AES)、機能ラ イセンスなどのイメージライセンス、およびスループットパフォーマンス、暗号化スループッ ト、およびポートのライセンスがサポートされます。

Cisco ONE スイートについての詳細は、『[Cisco](http://www.cisco.com/web/solutions/trends/ciscoaci/cisco-one-software-suites.html) ONE Suite』を参照してください。

# **Cisco Smart Licensing** クライアントをアクティベートする方法

スマート ライセンスのイネーブル化

#### 手順の概要

- **1. enable**
- **2. configure terminal**
- **3. license smart enable**
- **4. exit**
- **5. write memory**
- **6. show license all**

#### 手順の詳細

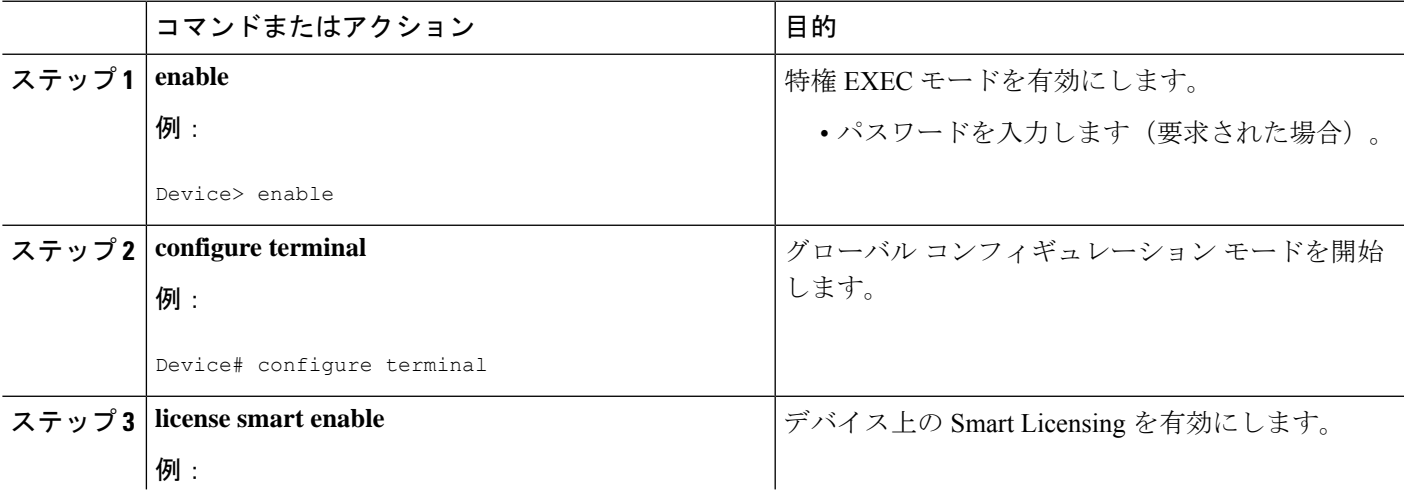

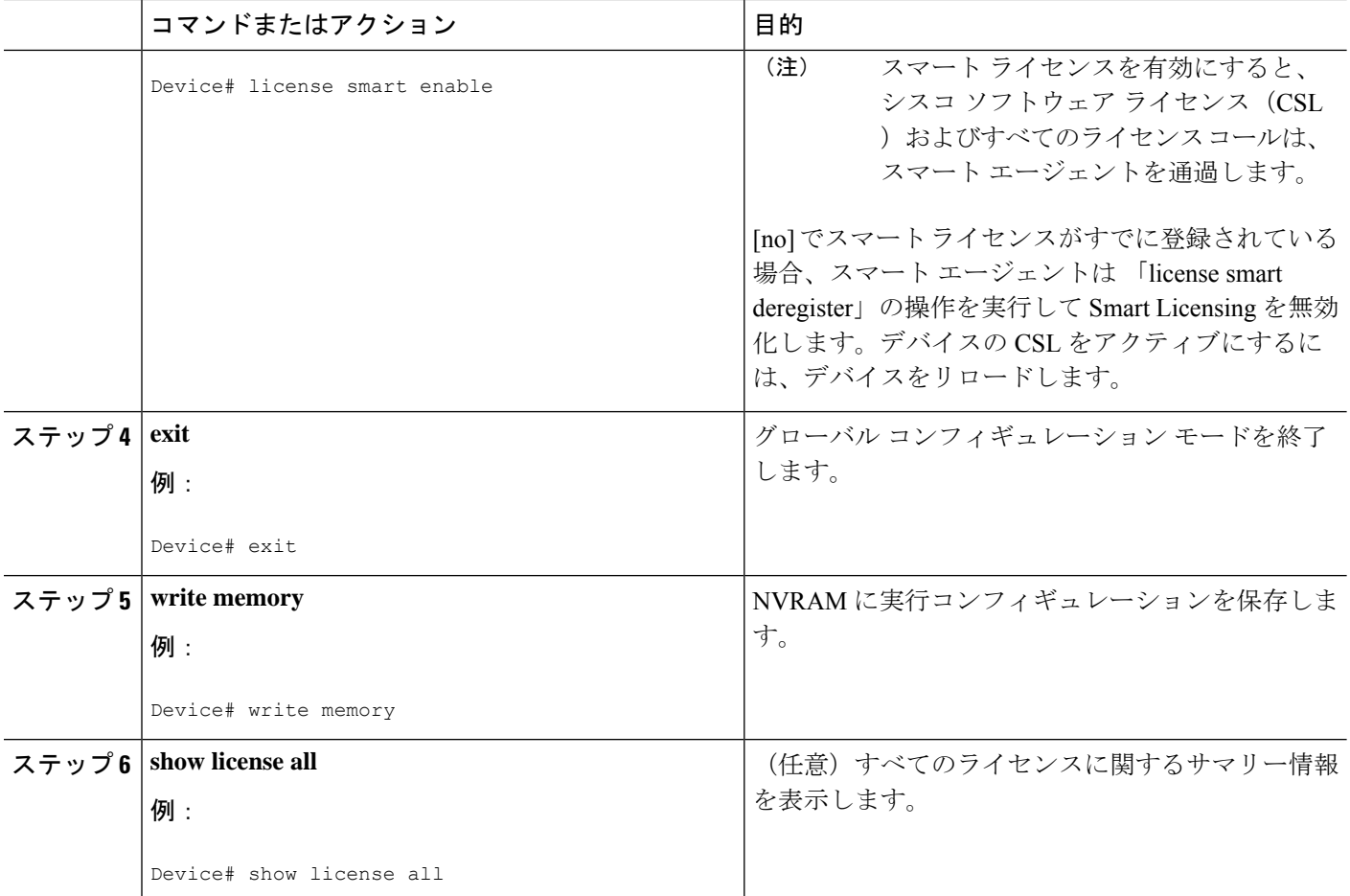

### スマートライセンスの無効化

#### 手順の概要

- **1. enable**
- **2. configure terminal**
- **3. no license smart enable**
- **4. exit**
- **5. write memory**
- **6. reload**
- **7. show license all**

### 手順の詳細

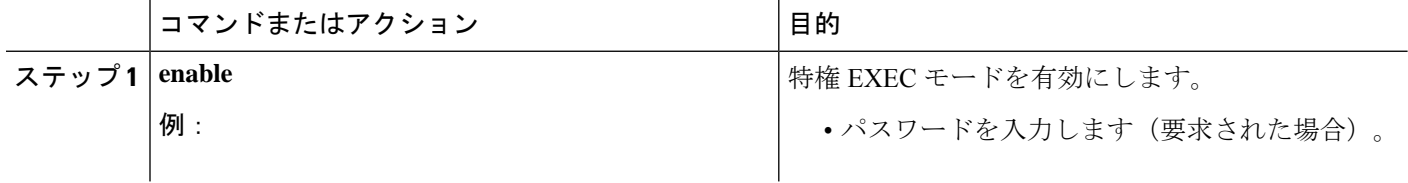

 $\mathbf I$ 

ш

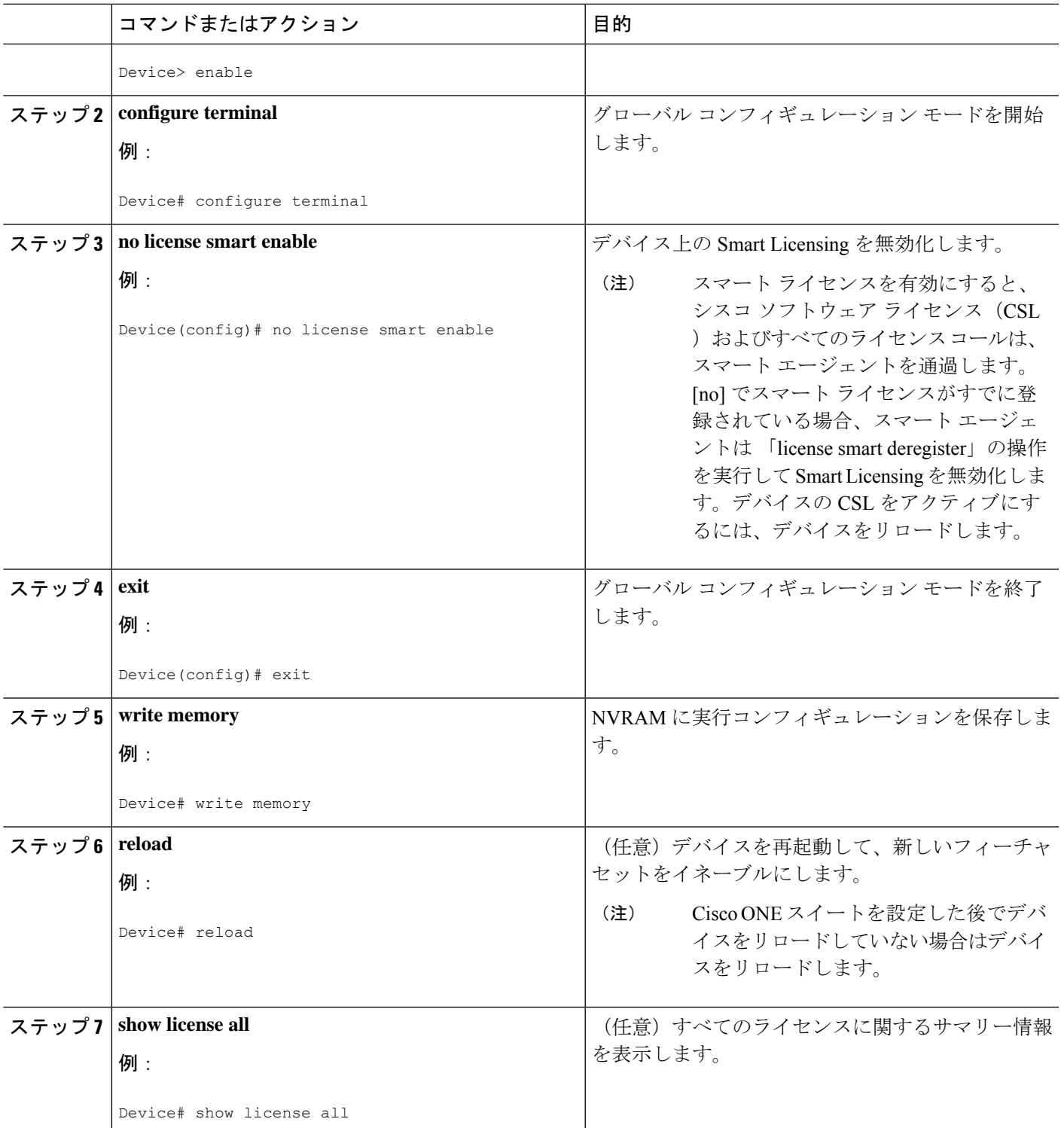

### デバイス登録

#### 手順の概要

- **1. enable**
- **2. license smart register idtoken** *idtoken* [**force**]
- **3. license smart deregister**
- **4. license smart renew** [**ID | auth**]

#### 手順の詳細

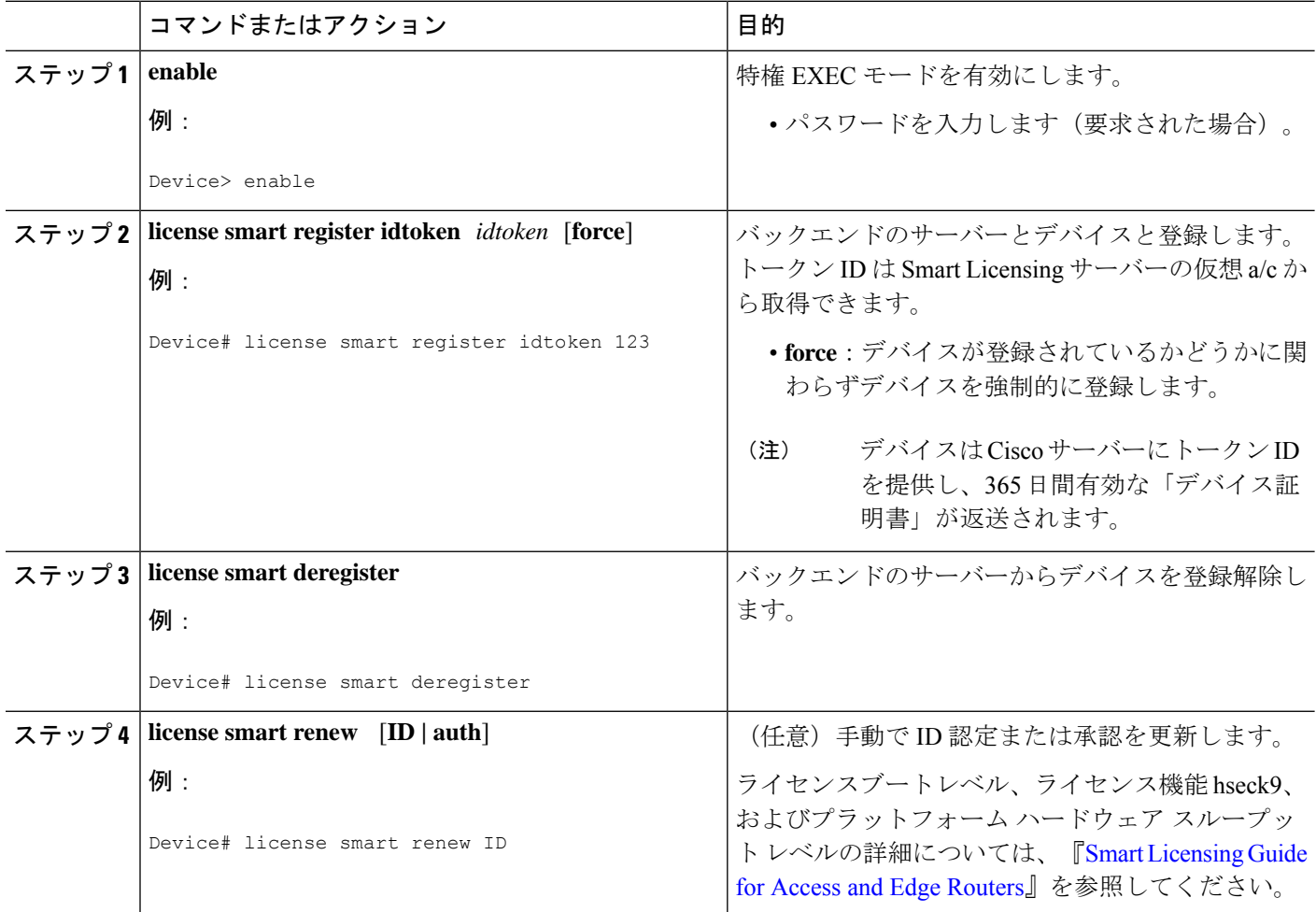

# **Cisco Smart Licensing** クライアントのトラブルシューティング

Smart Licensing の有効化の問題をトラブルシューティングするにはデバイスで次のコマンドを 使用します。

- **show version**
- **show running-config**
- **show license summary**
- **show license all**
- **show license tech support**
- **debug smart\_lic error**
- **debug smart\_lic trace**

## **Cisco Smart Licensing** クライアントの設定例

### 例:すべてのライセンスに関するサマリー情報の表示

次に **show license all** コマンドを使用して、すべてのライセンスについての要約情報を 表示する例を示します。

Device#show license all Smart Licensing Status ======================

Smart Licensing is ENABLED

Registration: Status: REGISTERED Smart Account: BU Production Test Virtual Account: ISR4K Export-Controlled Functionality: Allowed Initial Registration: SUCCEEDED on Sep 04 15:40:03 2015 PDT Last Renewal Attempt: None Next Renewal Attempt: Mar 02 15:40:02 2016 PDT Registration Expires: Sep 03 15:34:53 2016 PDT

License Authorization: Status: AUTHORIZED on Sep 04 15:40:09 2015 PDT Last Communication Attempt: SUCCEEDED on Sep 04 15:40:09 2015 PDT Next Communication Attempt: Oct 04 15:40:08 2015 PDT Communication Deadline: Dec 03 15:35:01 2015 PDT

License Usage ==============

```
ISR_4400_FoundationSuite (ISR_4400_FoundationSuite):
Description: Cisco ONE Foundation Perpetual License ISR 4400
Count: 1
Version: 1.0
Status: AUTHORIZED
```
ISR\_4400\_AdvancedUCSuite (ISR\_4400\_AdvancedUCSuite): Description: Cisco ONE Advanced UC Perpetual License ISR 4400 Count: 1 Version: 1.0 Status: AUTHORIZED

```
ISR_4451_2G_Performance (ISR_4451_2G_Performance):
Description: Performance on Demand License for 4450 Series
Count: 1
Version: 1.0
Status: AUTHORIZED
```

```
Product Information
===================
UDI: PID:ISR4451-X/K9,SN:FOC17042FJ9
Agent Version
=============
Smart Agent for Licensing: 1.4.0 rel/16
Component Versions: SA:(1_4_rel)1.0.15, SI:(dev22)1.2.6, CH:(dev5)1.0.32, PK:(dev18)1.0.17
```

```
Device#
```
### 例:**Smart Licensing** の有効化

次に、Cisco ONEスイートが有効になっているかどうかを確認するために**license smart enable** コマンドを使用する方法の例を示します。

- (注)
- 次の例で表示される警告メッセージは、Cisco ISR G2 プラットフォームにのみ適用さ れます。Cisco 4000 シリーズ ISR プラットフォームの場合は、スマートライセンスを 有効にしても警告メッセージは表示されません。

```
Device# license smart enable
Currently only Cisco ONE license suites are supported by Smart Licensing.
Please make sure your Cisco ONE suites are enabled before turning on Smart Licensing.
Any other licenses outside of Cisco ONE suites would be disabled and made unusable in
Smart Licensing.
If you have any questions, please get in touch with your Cisco representative before
using this mmode.
Please confirm Cisco ONE suites are enabled? [yes/no]: yes
```
スマートライセンス

翻訳について

このドキュメントは、米国シスコ発行ドキュメントの参考和訳です。リンク情報につきましては 、日本語版掲載時点で、英語版にアップデートがあり、リンク先のページが移動/変更されている 場合がありますことをご了承ください。あくまでも参考和訳となりますので、正式な内容につい ては米国サイトのドキュメントを参照ください。